## **INSTRUKCJA INSTALACJI I REJESTRACJI W USŁUDZE**

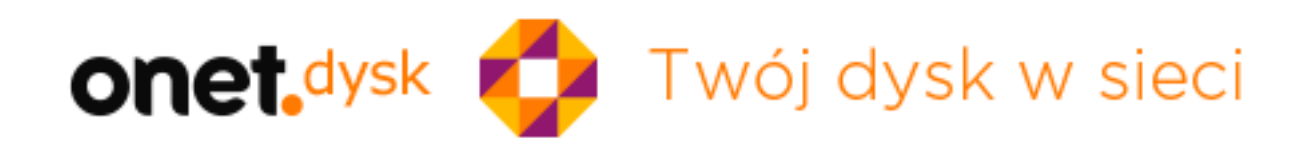

1. Pobierz plik instalacyjny Onet-Dysk z adresu:<http://cdn.dysk.onet.pl/OnetDyskInstalator.exe> klikając "SAVE FILE"

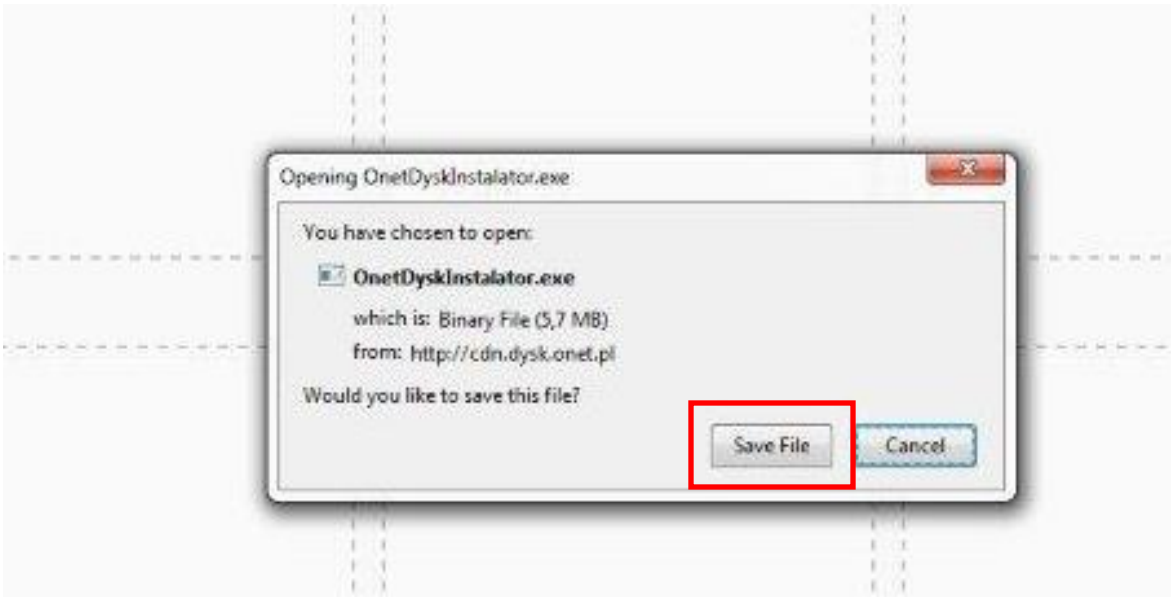

2. Uruchom plik instalacyjny klikając "RUN"

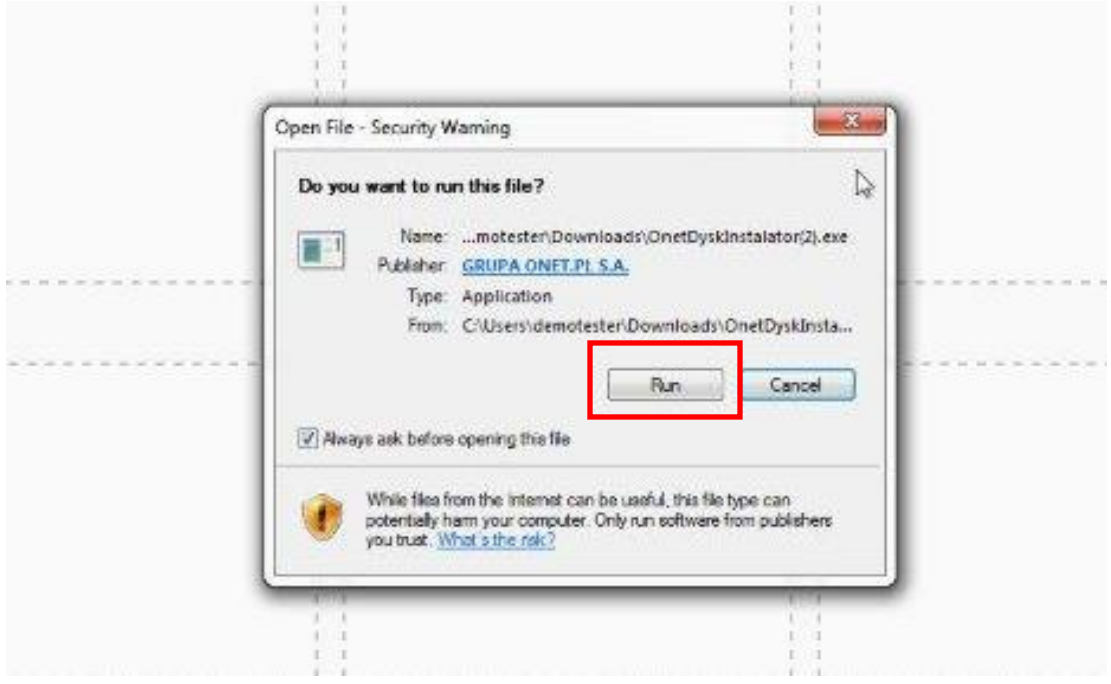

3. Zainstaluj aplikację zgodnie z instrukcjami na ekranie

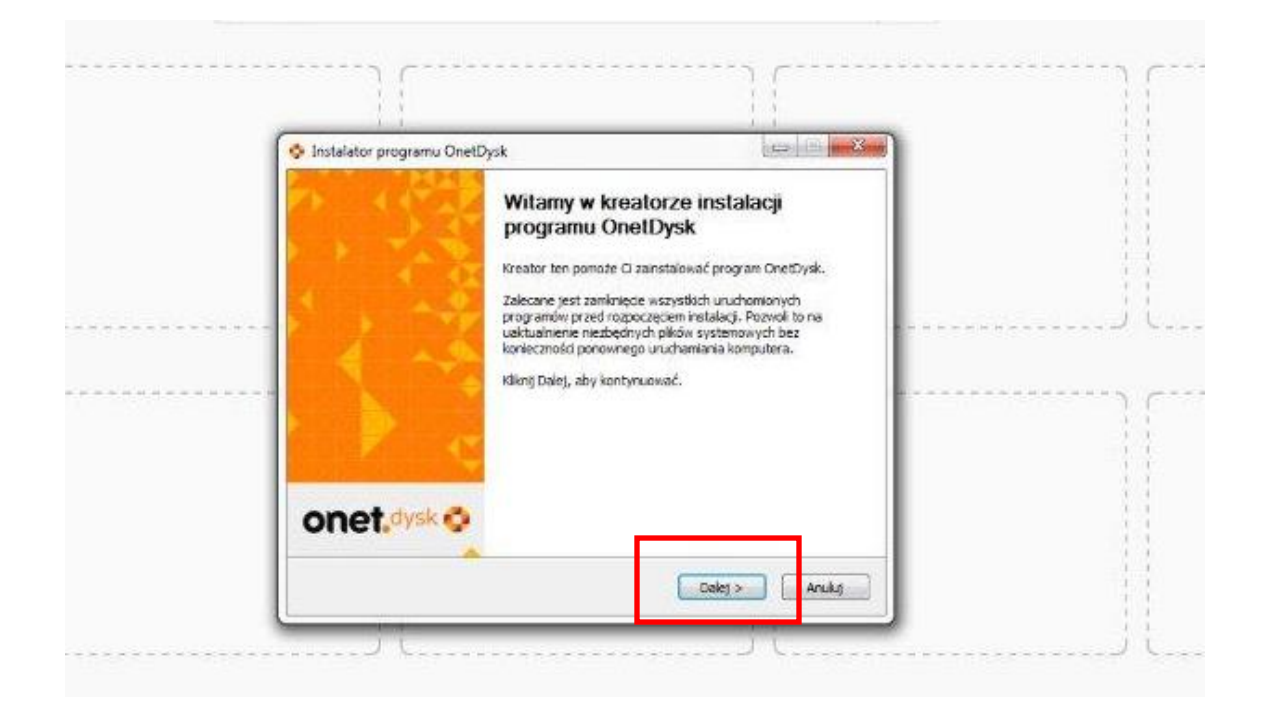

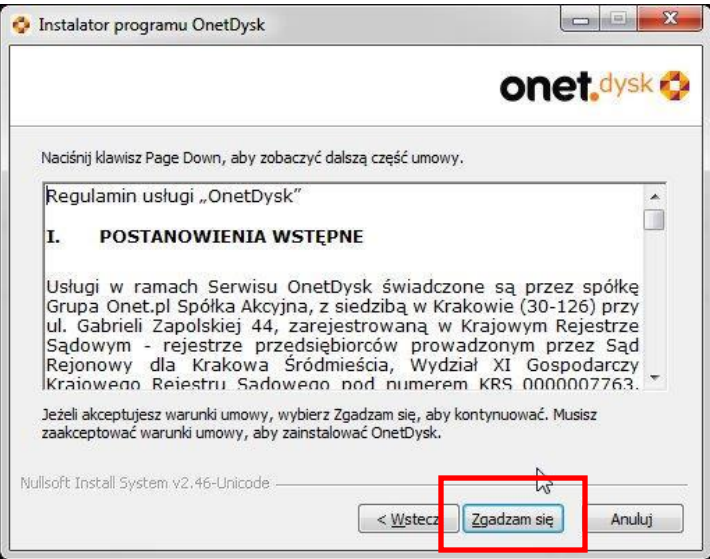

4. Gdy pojawi się ekran logowania kliknij "nie mam konta"

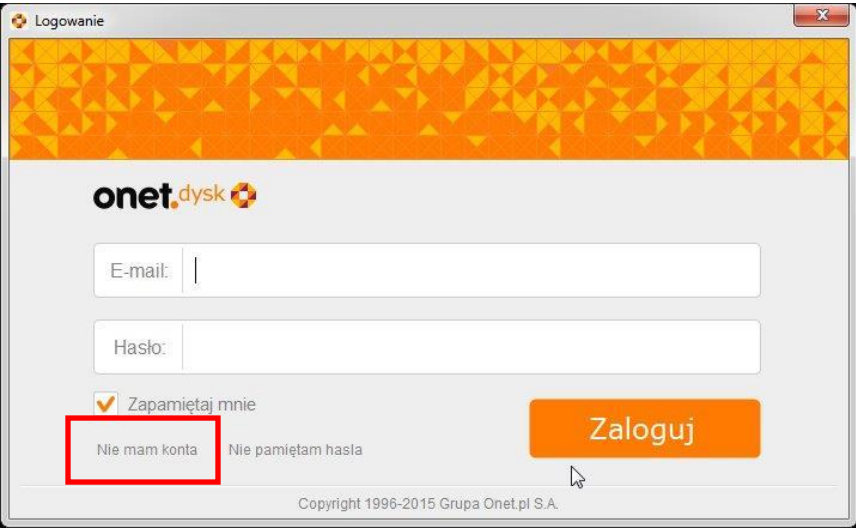

5. Zostaniesz przekierowany do strony gdzie należy utworzyć konto do usługi. Możesz użyć swojego adresu email lub utworzyć nowy adres email.

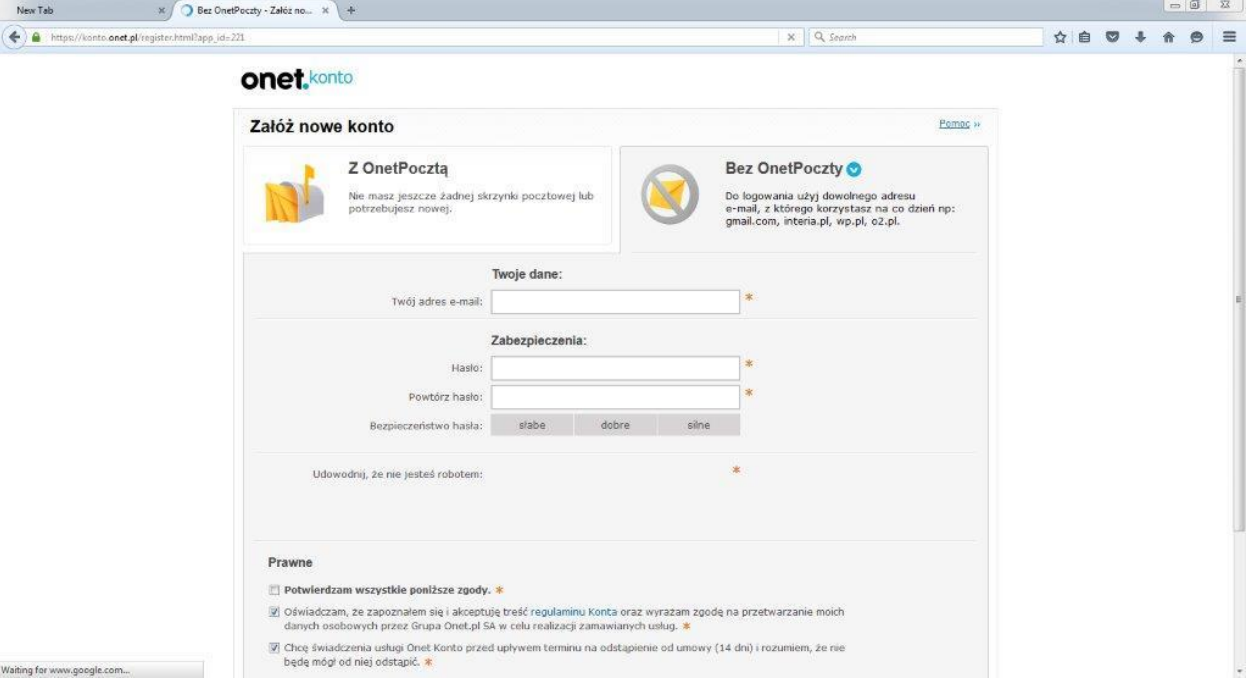

6. W celu zakończenia procesu rejestracji konta należy sprawdzić swoją skrzynkę email i potwierdzić jego autentyczność przez kliknięcie w link w mailu

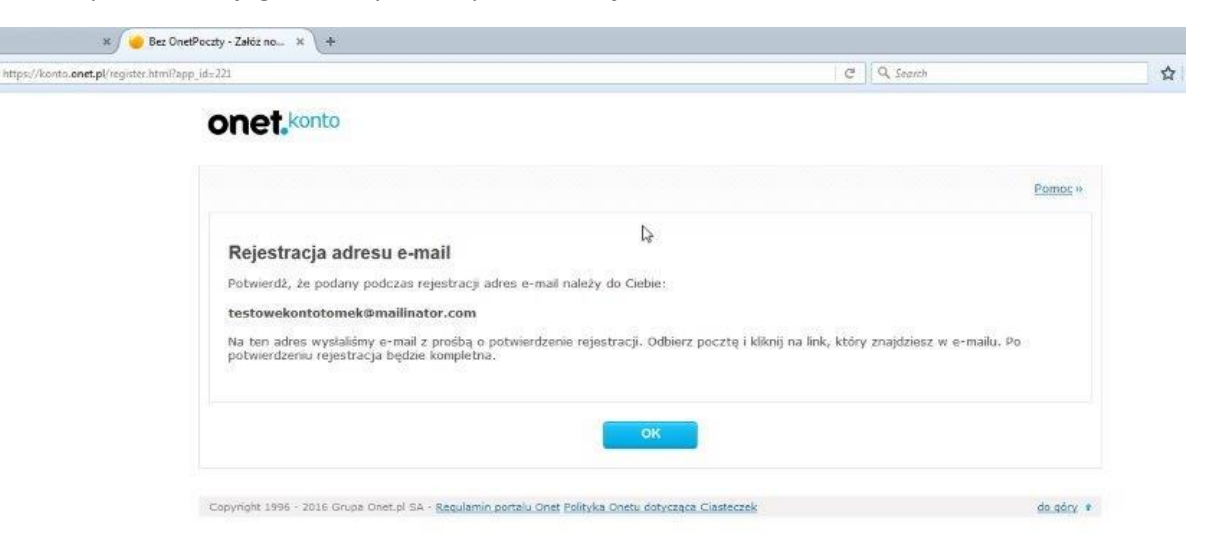

testowekontotomek To: From: komunikaty@onet.pl Message Id: 1469019585-2000124433521-testowekontotomek Subject: Potwierdzenie rejestracji w portalu Onet Wed Jul 20 2016 15:59:45 GMT+0300 (FLE Standard Time) Received:

Rejestracja w portalu Onet z dnia 2016-07-20 14:59:39.

Potwierdź, że podany podczas rejestracji adres e-mail należy do Ciebie:

testowekontotomek@mailinator.com

Aby potwierdzić podany adres e-mail, kliknij w link: https://konto.onet.pl/activate.html?id=19747461&c=SARRMMRBSG

Powyższy odsyłacz jest ważny 7 dni, straci także ważność po udanej weryfikacji lub po wysłaniu przez Ciebie kolejnej prośby o potwierdzenie adresu e-mail.

Jeżeli ostatnio nie zakładałeś konta w Onecie i podejrzewasz działanie innych osób w złej wierze, powiadom nas o tym, pisząc na adres: blednarejestracja@portal.onet.pl.

Pozdrawiamy, Grupa Onet.pl SA text/plain  $\blacktriangleright$ 

Show Json

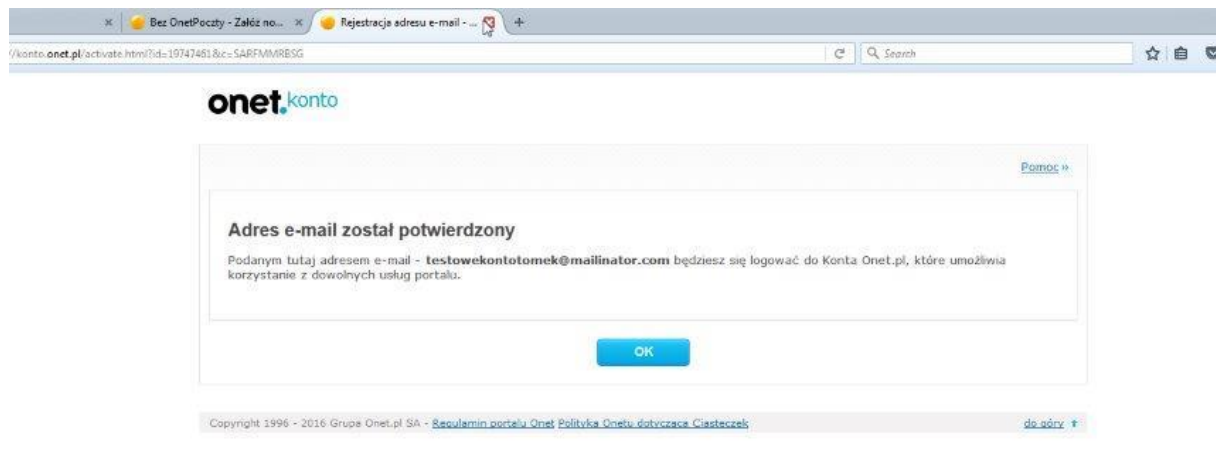

7. Następnie zaloguj się do usługi poprzez wpisanie adresu email i hasła utworzonego w poprzednim kroku.

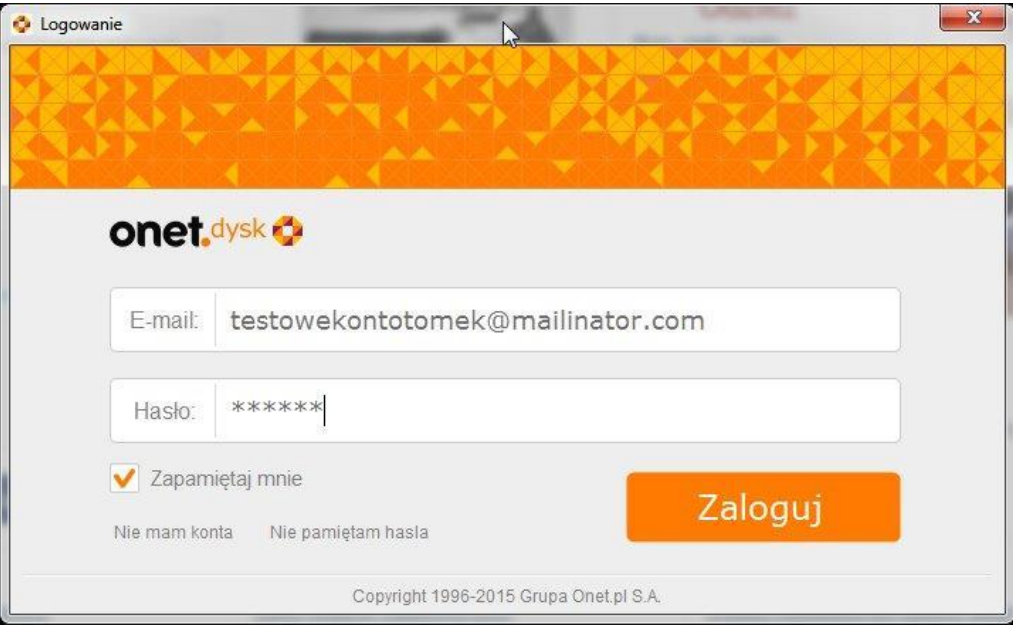

8. Wskaż jakie elementy chcesz synchronizować w OnetDysk

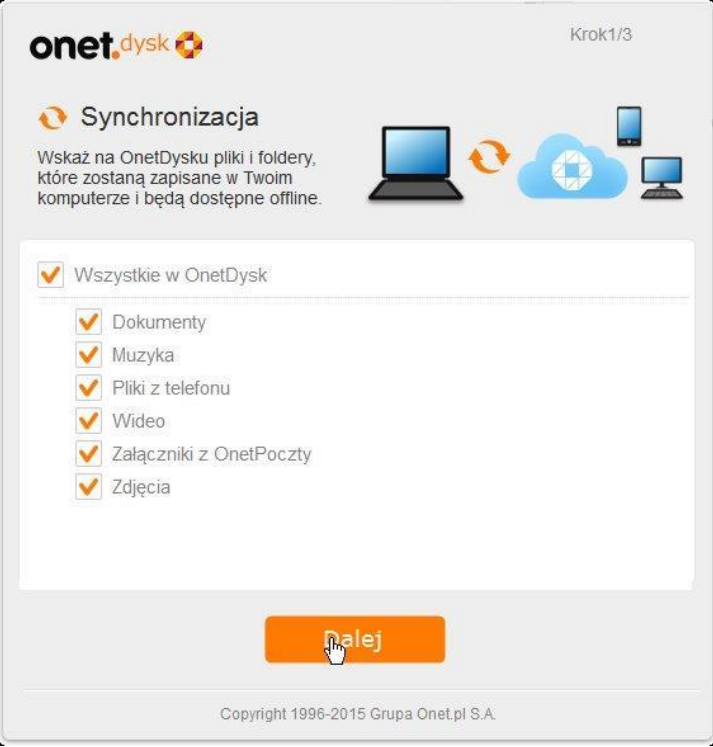

9. W kolejnym kroku kliknij przycisk "Aktywuj Kopię Bezpieczeństwa". Jest to funkcja przygotowana specjalnie dla Klientów Plusa i jest ona **bezpłatna** (po wpisaniu kodu promocyjnego w kolejnym kroku).

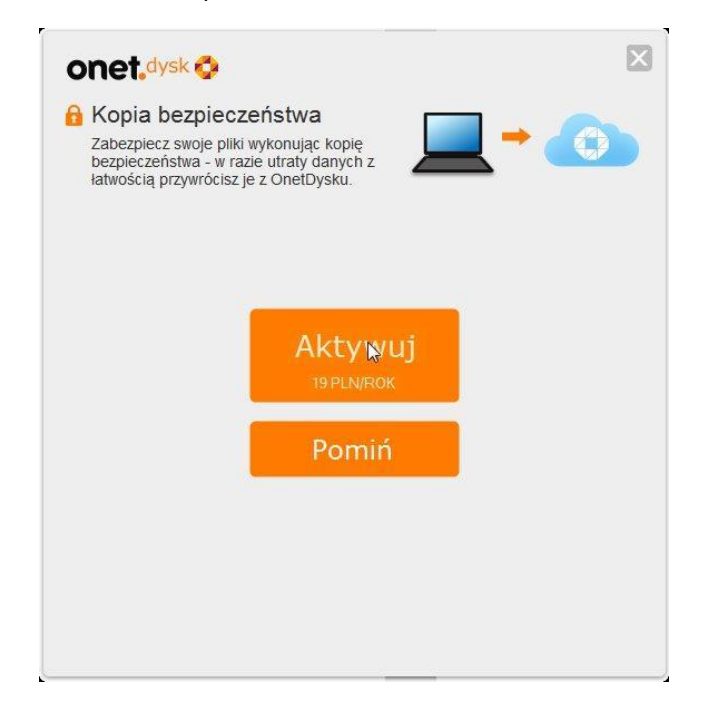

10. Pojawi się strona, na której należy aktywować Kopię Bezpieczeństwa. W lewym dolnym rogu strony, należy wpisać **kod promocyjny**, który udostępni funkcję. Indywidualny kod promocyjny zostanie przesłany w e-mailu informacyjnym. Można go również uzyskać dzwoniąc na infolinię Plusa 601 102 601.

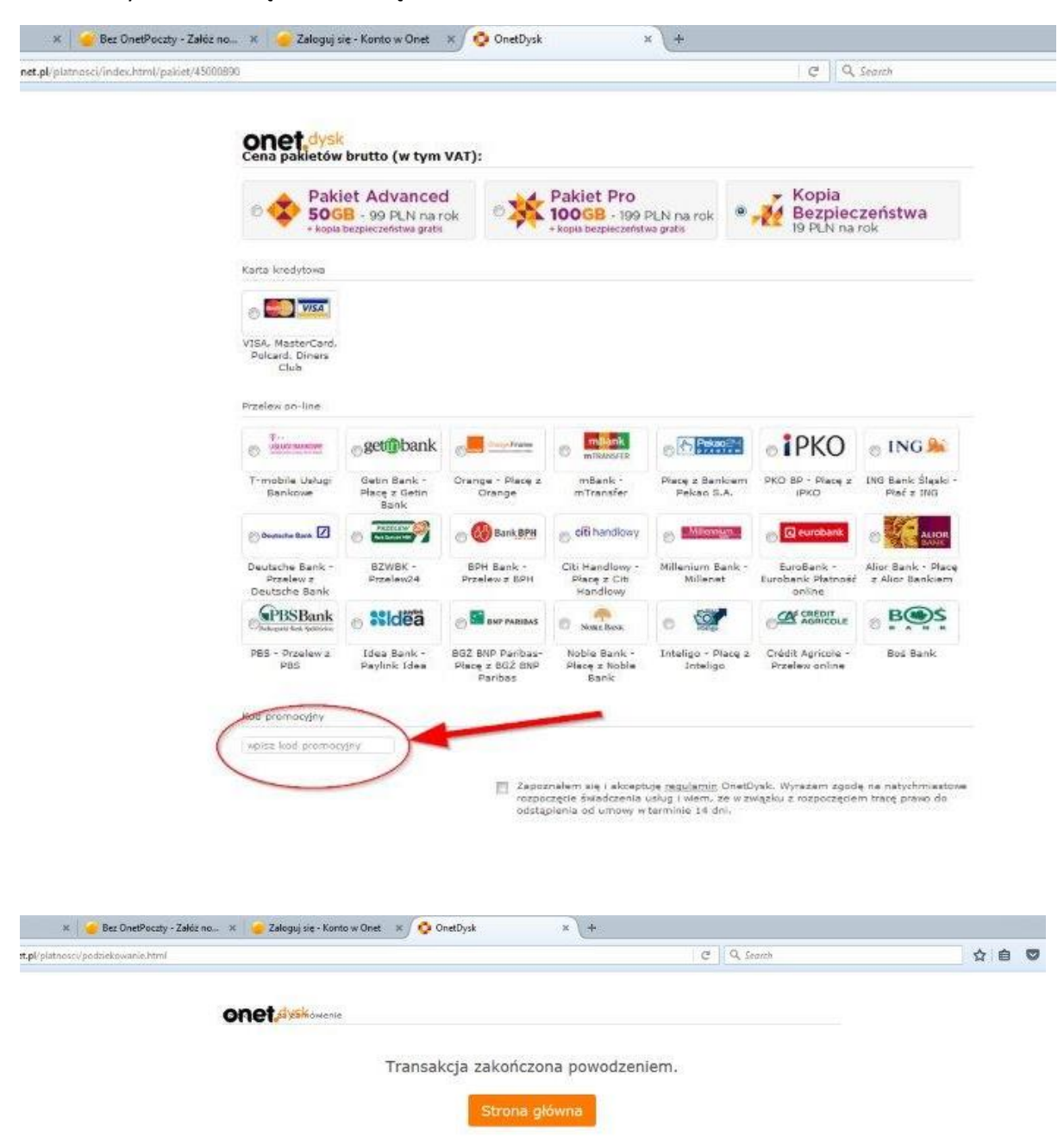

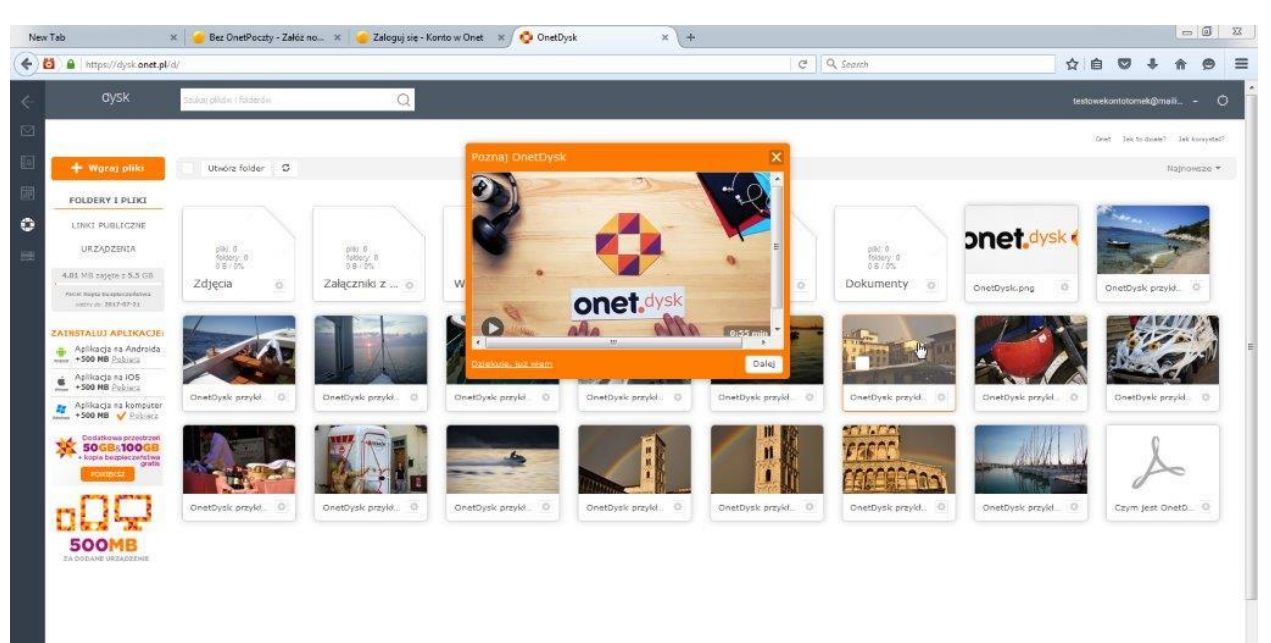

11. Od tego momentu możesz korzystać z funkcji jakie daje OnetDysk wraz z Kopią Bezpieczeństwa